# **Introduction à Python**

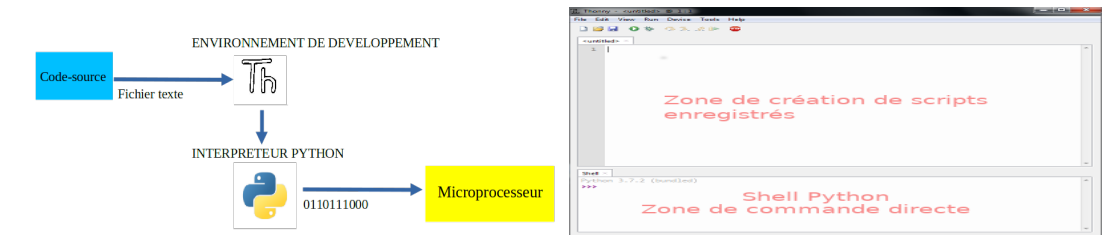

Figure 1.1 – Principe de Thonny

# $-1.1$ **Programmer en Python ?**

- 1. directement avec l'**interpréteur Python**. Il s'agit du programme qui pourra lire et interpréter vos **codessources Python**. Il les traduira en code machine composé de 0 et de 1
- 2. avec un *Environnement de Développement*, comme **Thonny** ou **IDLE**. Voir FIGURE 1.1 page 1
- 3. en utilisant un site Web adapté, comme **Basthon**.

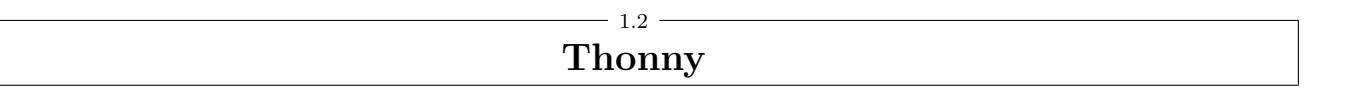

## **1.2.1 Fenêtre de prog ou console**

On distingue (voir FIGURE 1.1 page 1) :

- La **zone programmation** en haut. Permet de créer des programmes : du code-source qu'on exécute avec la flèche verte.
- La **zone interactive** en bas. Les chevrons > > > indiquent que l'interpréteur est prêt à exécuter *immédiatement mais une seule fois* l'instruction fournie.

# **1.2.2 Les types d'erreurs**

Lorsqu'on fournit un texte à l'interpréteur, il analyse la demande. Plusieurs cas possibles :

— **Pas d'erreur** : la demande est bien formulée et la réponse de l'interpréteur correspond à ce que nous voulions qu'il fasse.

 $\gg$  3.5 + 1.0 4.5

— **Erreur de syntaxe** : la demande ne correspond pas aux règles de syntaxe du langage. L'interpréteur ne comprend pas la demande !

>>> Ca va bien ? **SyntaxError**: invalid syntax

— **Erreur d'exécution** : demande est bien formulée mais qui provoque une erreur lors de l'exécution.

>>> 12 / (3 - 3) **ZeroDivisionError**: division by zero

— **Erreur sémantique** : votre interprétation de la demande n'est pas la même que celle de l'interpréteur. Sa réponse est donc "bonne" mais ne correspond pas à ce que vous vouliez faire.

 $>> 5, 2 + 1, 2$ (5, 3, 2)

# **1.2.3 Fonctionnement de la console**

L'algorithme est basé sur une boucle infinie :

**TANT QUE VRAI**

- 1. **ATTENTE** : de la touche ENTREE
- 2. **INTERPRETATION** : interpréte la demande
- 3. **AFFICHAGE** : résultat ou erreur

La console a été programmée pour afficher le résultat final obtenu.

L'informatique est une science qui consiste à résoudre les problèmes. Elle est composée de plusieurs piliers. Voir FIGURE 1.2 page 2)

- **les données** : pour travailler sur un problème, il faut parvenir à encoder les informations liées à ce problème.
- **l'algorith[miq](#page-1-0)ue** : [la](#page-1-0) science de la résolution de problèmes ((rapidement, correctement et machinalement)
- la machine : comment fonctionne-t-elle?
- **le langage** : comment communiquer sans ambigüité ?

<span id="page-1-0"></span>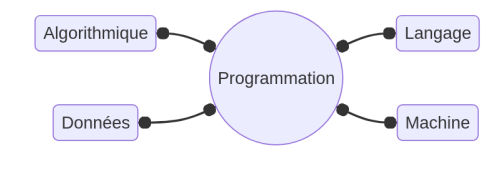

FIGURE  $1.2 - 4$  piliers

Chacun de ces piliers fait partie de l'informatique. C'est la **programmation** qui les relie entre eux.

# 1.4 **Rappels de programmation de seconde ?**

## **1.4.1 Programmation dans Thonny**

Il faut écrire le programme dans la fenêtre du haut, sauvegarder et lancer le programme à l'aide de la **flèche verte**.

1  $a = 10$ 2  $b = 15$  $3 \quad c = (a + b) / 2$ <sup>4</sup> print(c)

- L1 : place une note dans a
- L2 : place une autre note dans b
- L3 : calcule la moyenne et la place dans c
- L4 : affiche le contenu de c via print()

# **1.4.2 VARIABLE - Affectation**

Pour affecter un contenu à un nom de variable, on réalise ce qu'on nomme une **affectation**.

**Exemple** : **a = 10**. Ceci permet de créer une variable nommée **a** qui référence la valeur 10. Notez bien que c'est 10 qu'on associe à **a** : on va **de la droite vers la gauche**. C'est pour cela qu'on écrit **a** *←* **10** dans un algorithme.

# **1.4.3 VARIABLE - Incrémentation**

**Incrémenter** veut dire modifier la valeur en lui rajoutant une autre valeur.

Incrémenter de 1 veut dire qu'on augmente la valeur de 1 : 45 passe à 46. Ce +1 est la **valeur** par défaut en l'absence d'information.

Incrémenter de 2 veut dire qu'on augmente la valeur de 2 : 45 passe à 47.

Incrémenter de -1 veut dire qu'on augmente la valeur de -1 : 45 passe à 44. On dit plutôt **décrémenter**.

Pour incrémenter a de 1, on écrit **a = a +1**

 $-... = a...$ : évaluer la valeur actuelle de a,

— ... =  $a + 1$ : évaluer cette valeur + 1 et

 $-$  a =  $\ldots$ : affecter cette évaluation à a.

## **1.4.4 Instruction conditionnelle**

Une **instruction conditionnelle** permet d'exécuter un bloc d'instructions uniquement si la condition évaluée est vraie (**True** en Python).

Ci-dessous, un exemple où on change l'appréciation si la note est bonne (if en anglais)

```
1 fatigue = "En forme !"
2 appreciation = "Moyen"
3 note = 20
4 if note > 15 :
5 appreciation = "Très bien"
6 fatigue = "Grosse fatigue"
```
**TABULATION** : le bloc d'instructions à effectuer est décalé de 4 espaces (ligne 5). Ce décalage permet à l'intepréteur Python de signaler le début et la fin du bloc. La ligne 6 n'appartient donc pas au bloc.

## **Traduction** :

- L4 : si la **note** est strictement supérieure à 15
- L5 tabulée : alors **appreciation** passe à "Très bien".
- L6 : **fatigue** passe toujours à "Grosse fatigue"

## **1.4.5 Fonction : notion**

 $ENTER(S) \Rightarrow$  Fonction  $\Rightarrow$  SORTIE

## **1.4.6 Fonction : native**

C'est une fonction présente de base dans Python. On en fait l'appel en notant son nom et en fournissant entre parenthèses les entrées séparées par des virgules.

```
\gg max(10, 0, 50, 40)
50
```
## **1.4.7 Fonction : personnelle**

On distingue deux choses :

- A La déclaration (mise en mémoire)
- B L'appel (utilisation)

**A - Déclarer une fonction** revient à stocker des instructions.

On écrit dans l'ordre

- le mot-clé **def**.
- le nom de la fonction
- entre parenthèses : les variables d'entrée séparées par des virgules
- le caractère **:**
- les instructions du bloc tabulé

```
1 def double(x) :
2 return 2 * x
```
Le mot-clé **return** indique ce que la fonction va renvoyer.

**B - Lancer un appel de fonction** revient à fournir les entrées et attendre la réponse de la fonction.

Sur l'exemple, l'appel se fait LIGNE 4.

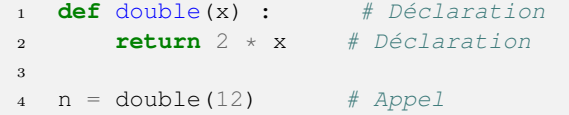

#### **Traduction et déroulé**

L1(déclaration) L4(appel)-L1-L2-L4(réception)

- L1 : déclaration d'une fonction **double()** qui va recevoir une donnée qu'on placera dans une variable **x**.
- L2 : la fonction devra renvoyer le double de **x**.
- L4 (appel à la fonction **double()** en lui envoyant 12)
- L1 L'interpréteur place 12 dans **x**.
- $-$  L2 : la fonction envoie 24
- L4 (réception) : on stocke la réponse 24 dans une variable **n**.

#### **1.4.8 Fonction : plus complexe**

Voici une fonction qui récupère la valeur d'une note, rajoute 5, bloque la note à 20 si elle dépassait 20 et renvoie le résultat final.

```
def nouvelle_note(note) :
2 \qquad \text{note} = \text{note} + 53 if note > 20 :
4 note = 20
5 return note
6
  n = nouvelle_note(12)
```
#### **Traduction et déroulé**

L1(déclaration) L7(appel)-L1-L2-L3-L5-L7(réception)

- L1 : déclaration de **nouvelle\_note()** qui va recevoir une donnée qu'on placera dans **note**.
- L7 (appel à la fonction **nouvelle\_note()** en lui envoyant 12)
- L1-5 : on exécute les lignes avec **note** contenant 12 initialement. Après la ligne 2, note contient donc 17. Le test de la condition étant alors fausse (17 n'est pas supérieur à 20), on passe en ligne 5 : la fonction envoie 17.
- L7 (réception) : on stocke 17 dans **n**.

# **1.4.9 EXACTEMENT la même action**

Pour réaliser **plusieurs fois exactement la même série d'actions**, il suffit d'utiliser une boucle bornée POUR, qu'on déclare à l'aide du mot-clé **for**.

```
print("Avant boucle")
2
\mathbf{S} for \mathbf{S} in range(5) :
4 print("A")5 print ("-- B")
6
   7 print("Après boucle")
```
#### **Déroulé**

 $-11$  $- L3 - L4 - L5$  $- L3 - L4 - L5$  $- L3 - L4 - L5$  $- L3 - L4 - L5$  $-$  L<sub>3</sub> - L<sub>4</sub> - L<sub>5</sub> — L7

#### **Résultat du programme**

Avant boucle A -- B A  $--$  B A  $\overline{R}$ A  $--$  B A -- B Après boucle

# **1.4.10 PRESQUE la même action**

## **A - Variable de boucle**

On va réaliser **des actions un peu différentes** en fonction d'une **variable de boucle** dont le contenu va évoluer à chaque tour de boucle. On place le nom de cette variable derrière le mot clé **for**.

Ci-dessous, **k** est donc la variable de boucle.

## **B - Valeurs successives de la variable**

#### **for k in range(5):**

Avec cette déclaration de boucle, la variable de boucle **k** commence à 0 et est incrémentée de 1 à chaque tour de boucle : 0 puis 1 puis 2 puis 3 puis 4. Elle n'ira pas jusqu'à 5 qui est **une borne exclue**.

Attention : le 5 correspond bien au nombre de tours de boucle effectués : 0-1-2-3-4.

## **C - Déroulé avec variable de boucle**

```
1 print("Avant boucle")
2
3 for k in range(3) :
4 print("A")
5 print(k)
6
  print ("Après boucle")
```
#### **Déroulé**

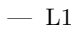

- $-$  L3(k=0) L4 L5
- $L3(k=1) L4 L5$
- $-$  L3(k=2) L4 L5
- L7

### **Résultat du programme**

Avant boucle A  $\Omega$ A 1 A  $\Omega$ Après la boucle

# **1.4.11 boucle TANT QUE**

**A - Principe** Il s'agit de réaliser une boucle sans prévoir à l'avance combien de tours on va réaliser exactement.

A chaque début de tour, on teste une condition (dite de poursuite) :

- si elle est vraie, on fait un tour.
- si elle est fausse, on quitte la boucle.

Le mot-clé **while** déclare cette boucle TANT QUE. C'est l'indentation qui renseigne sur le bloc à réaliser :

```
1 gain = 10
2 nb_mois = 03
4 while gain < 5000 :
5 gain = gain \star 2
6 nb\_mois = nb\_mois + 17
8 print(gain)
9 print(nb_mois)
```
#### **Principe de la boucle**

- L4 : évaluation de la condition de poursuite.
- SI son évaluation donne True, on réalise L5-6 puis on revient à L4 et on évalue à nouveau.
- SINON, on quitte et part en ligne 8.

**B - Un classique : valeur de seuil** Le programme précédent permet de répondre à ce problème : on considère un gain initial de 10 euros. On double le gain tous les mois. Tant qu'il y a moins de 5000 euros, on laisse la somme sur le compte. Au bout de combien de mois va-t-on atteindre 5000 euros ou plus ?

Si on lance le programme :

>>> %Run boucleTQ.py 5120 9

#### **Traduction et déroulé**

- $-$  L1-2 : initialisation à 10 et 0 des variables.
- L4 : évaluation à True car gain vaut 10.
- $-$  L5-6 : gain passe à 20 et nb\_mois à 1.
- L4 : évaluation à True car gain vaut 20.
- L5-6 : gain passe à 40 et nb mois à 2.
	- ...
- L4 : évaluation à True car gain vaut 2560.
- L5-6 : gain passe à 5120 et nb\_mois à 9.
- L4 : évaluation à False car gain vaut 5120.
- L8-9 : affichage des variables

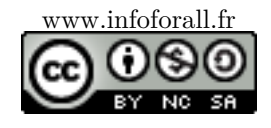